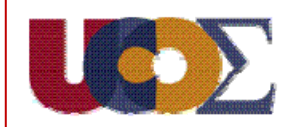

## **AJUSTE DE LA RESOLUCIÓN DE PANTALLA**

Para ajustar la resolución de la pantalla, en cualquier punto del escritorio pulsamos el botón derecho del ratón y se abre un menú desplegable. Seleccionamos la opción *Propiedades* y accedemos a la siguiente pantalla:

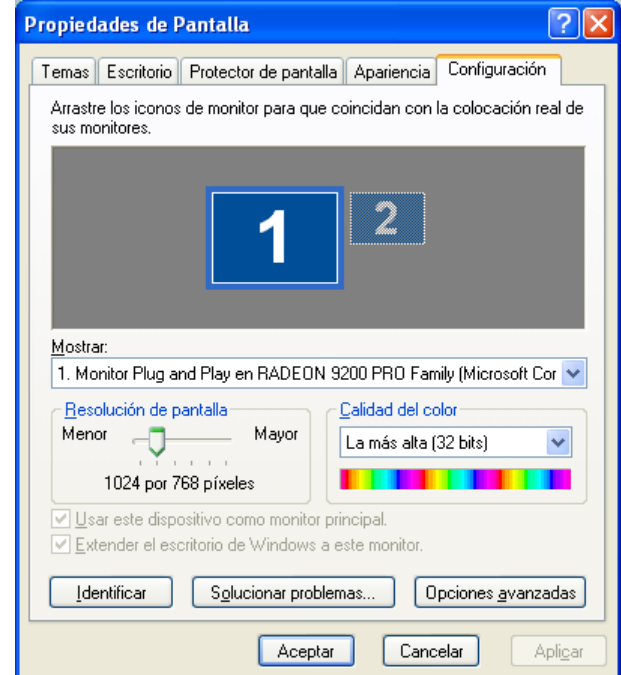

Pulsamos en *Configuración (pestaña)* y movemos el dial hasta la posición de la resolución de 1024 x 768 pixeles.

REQUISITOS Y CONFIGURACIÓN **6**